#### <span id="page-0-0"></span>CSci 127: Introduction to Computer Science

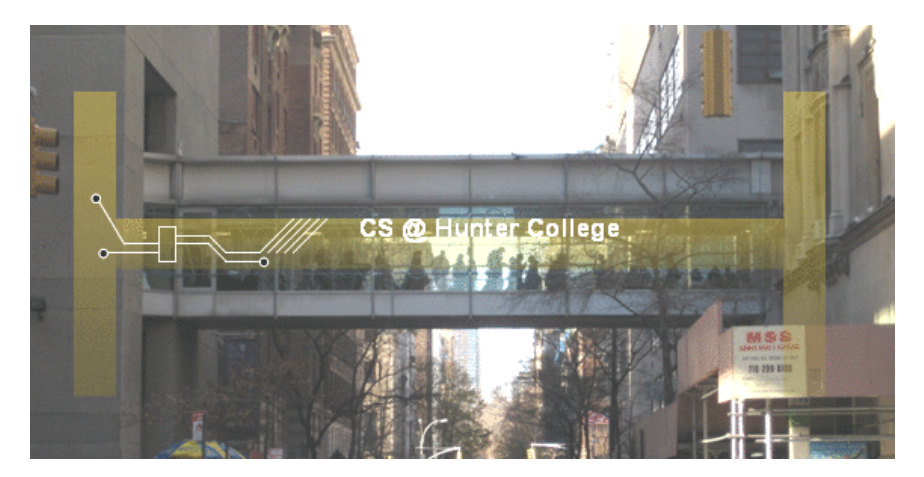

hunter.cuny.edu/csci

イロト イ母ト イミト イミト  $OQ$ E CSci 127 (Hunter) [Lecture 6](#page-151-0) 3 March 2020 1 / 39

#### Announcements

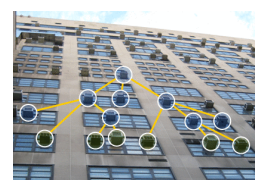

• Each lecture includes a survey of computing research and tech in NYC.

4 0 8

Today: Prof. Kelle Cruz (Astrophysics)

 $OQ$ CSci 127 (Hunter) [Lecture 6](#page-0-0) 3 March 2020 2 / 39

From lecture slips & recitation sections.

 $OQ$ 

K ロ > K @ > K ミ > K ミ > H ミ

From lecture slips & recitation sections.

Could you spend more time on circuits/logical expressions/truth tables/decisions?

 $OQ$ 

 $\mathcal{A} \subset \mathcal{A} \subset \mathcal{$ 

From lecture slips & recitation sections.

Could you spend more time on circuits/logical expressions/truth tables/decisions? We will start with that today, and more in the following weeks.

 $\Omega$ 

From lecture slips & recitation sections.

- Could you spend more time on circuits/logical expressions/truth tables/decisions? We will start with that today, and more in the following weeks.
- I still don't get indices and the brackets. Could you spend more time on that?  $\bullet$

 $OQ$ 

 $\mathcal{A} \subset \mathcal{A} \subset \mathcal{$ 

From lecture slips & recitation sections.

- Could you spend more time on circuits/logical expressions/truth tables/decisions? We will start with that today, and more in the following weeks.
- I still don't get indices and the brackets. Could you spend more time on that? Yes, we will, since
	- 1) it's fundamental, and
	- 2) the same ideas are used for accessing formatted data (today's topic).

 $OQ$ 

From lecture slips & recitation sections.

- Could you spend more time on circuits/logical expressions/truth tables/decisions? We will start with that today, and more in the following weeks.
- I still don't get indices and the brackets. Could you spend more time on that? Yes, we will, since
	- 1) it's fundamental, and
	- 2) the same ideas are used for accessing formatted data (today's topic).
- I still don't get what is meant by input?

 $OQ$ 

From lecture slips & recitation sections.

- Could you spend more time on circuits/logical expressions/truth tables/decisions? We will start with that today, and more in the following weeks.
- I still don't get indices and the brackets. Could you spend more time on that? Yes, we will, since 1) it's fundamental, and
	- 2) the same ideas are used for accessing formatted data (today's topic).
- I still don't get what is meant by input? Input is data provided to a program each time it runs, it may change at each run. In this course we have used the input() function.

 $OQ$ 

From lecture slips & recitation sections.

- Could you spend more time on circuits/logical expressions/truth tables/decisions? We will start with that today, and more in the following weeks.
- I still don't get indices and the brackets. Could you spend more time on that? Yes, we will, since 1) it's fundamental, and 2) the same ideas are used for accessing formatted data (today's topic).
- I still don't get what is meant by input? Input is data provided to a program each time it runs, it may change at each run. In this course we have used the input() function.
- Should I have received email for this course?

 $OQ$ 

From lecture slips & recitation sections.

- Could you spend more time on circuits/logical expressions/truth tables/decisions? We will start with that today, and more in the following weeks.
- I still don't get indices and the brackets. Could you spend more time on that? Yes, we will, since 1) it's fundamental, and 2) the same ideas are used for accessing formatted data (today's topic).
- I still don't get what is meant by input? Input is data provided to a program each time it runs, it may change at each run. In this course we have used the input() function.
- Should I have received email for this course? Absolutely!!! We often send important communication by email. If you have not been receiving email from us weekly, please check your spam folder.

 $OQ$ 

### Today's Topics

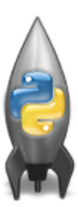

- **•** Recap: Logical Expressions & Circuits
- Design: Cropping Images
- Accessing Formatted Data
- CS Survey: Astrophysics and astropy

E

 $OQ$ 

 $\rightarrow$   $\pm$   $\rightarrow$ 

イロト イ母 トイヨト

### Today's Topics

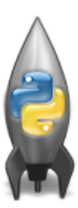

#### Recap: Logical Expressions & Circuits

- Design: Cropping Images
- Accessing Formatted Data
- CS Survey: Astrophysics and astropy

 $\equiv$ 

 $OQ$ 

イロト イ押 トイヨト イヨト

#### Recap: Logical Operators

and

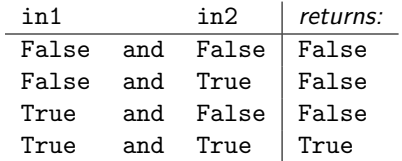

 $OQ$ 

K ロ > K @ > K ミ > K ミ > H ミ

#### Recap: Logical Operators

and

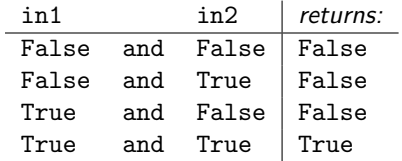

or

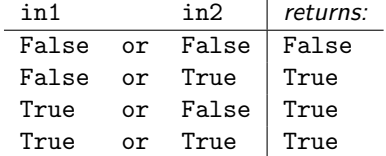

イロト イ部 トイモト イモト  $\equiv$  $OQ$ CSci 127 (Hunter) [Lecture 6](#page-0-0) 3 March 2020 6 / 39

#### Recap: Logical Operators

and

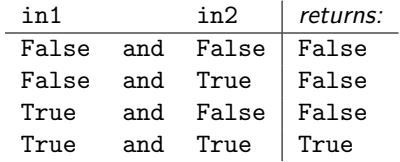

or

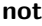

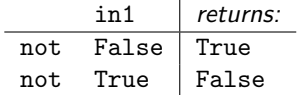

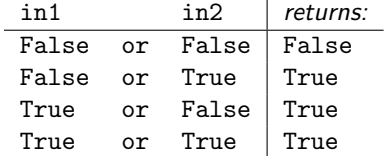

CSci 127 (Hunter) [Lecture 6](#page-0-0) 3 March 2020 6 / 39

 $\equiv$ 

 $OQ$ 

イロト イ部 トイヨ トイヨト

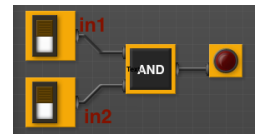

Each logical operator (and, or, & not) can be used to join together expressions.

 $OQ$ 

 $\sim$  $\equiv$   $\rightarrow$ E

 $4$  ロト 4 何 ト 4 日

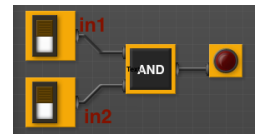

Each logical operator (and, or, & not) can be used to join together expressions.

Example: in1 and in2

CSci 127 (Hunter) [Lecture 6](#page-0-0) 3 March 2020 7 / 39

 $\rightarrow$   $\pm$   $\rightarrow$ 

イロト イ母 トイヨト

 $OQ$ 

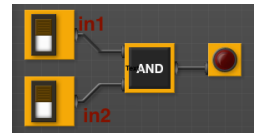

Each logical operator (and, or, & not) can be used to join together expressions.

Example: in1 and in2

Each logical operator (and, or, & not) has a corresponding logical circuit that can be used to join together inputs.

 $OQ$ 

イロト イ押 トイヨ トイヨト

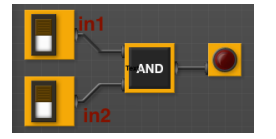

Each logical operator (and, or, & not) can be used to join together expressions.

Example: in1 and in2

Each logical operator (and, or, & not) has a corresponding logical circuit that can be used to join together inputs.

 $OQ$ 

イロト イ押 トイヨ トイヨト

#### Examples: Logical Circuit

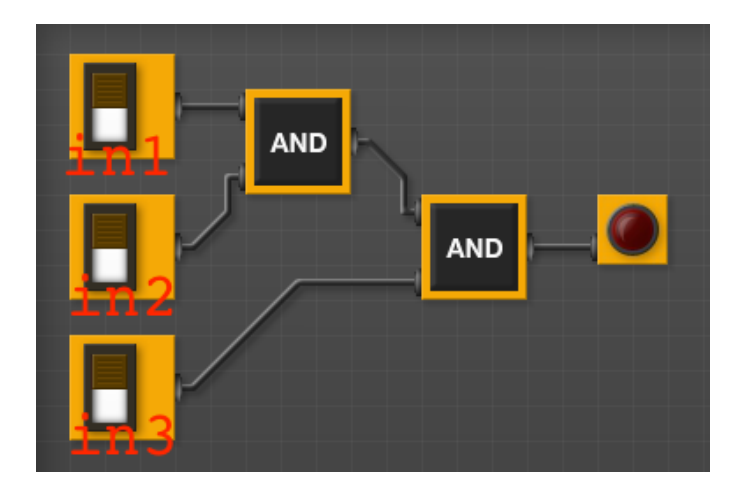

イロト イ御 トイモト イモト  $\equiv$  $OQ$ CSci 127 (Hunter) **[Lecture 6](#page-0-0)** 3 March 2020 8/39

#### Examples: Logical Circuit

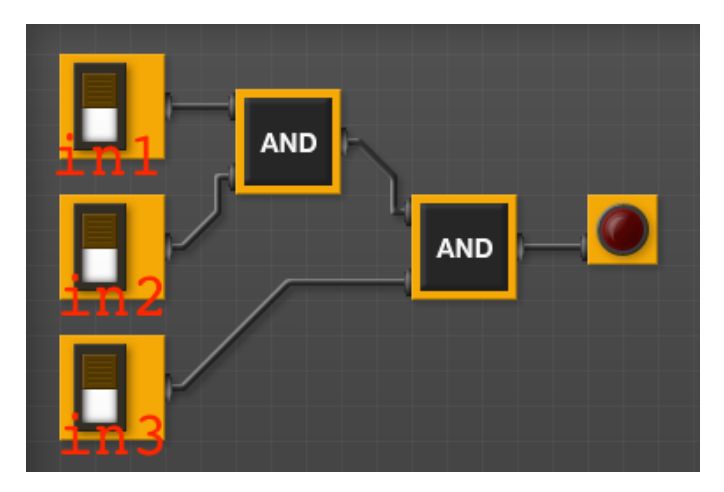

#### (in1 and in2) and in3

イロト イ御 トイモト イモト  $\bar{a}$  $OQ$ CSci 127 (Hunter) [Lecture 6](#page-0-0) 3 March 2020 8 / 39

## More Circuit Examples

Examples from last lecture:

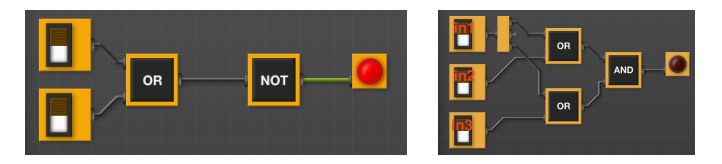

Draw a circuit that corresponds to each logical expression:

- not( in1 or in2 )
- (in1 or in2) and (in1 or in3)
- (not(in1 and not in2)) or (in1 and (in2 and in3))

 $OQ$ 

イロト イ母ト イヨト イ

## In Pairs or Triples:

Predict what the code will do:

```
x = 6y = x % 4w = y^{**}37 = W / 2print(x,y,w,z)X, Y = Y, Wprint(x,y,w,z)x = y / 2\rho print(x,y,w,z)
   sports = []"Field Blockey", "Swimming", "Water Polo"]mess = "Qoauxca BrletRce crcx qvBnga ocUxk"
  result = "for i in range(len(mess)):
       if i % 3 == 0:
           print(mess[i])result = result + mess[i]print(sports[1], result)
\bulletモード イランド イヨンド ロント
```
CSci 127 (Hunter) [Lecture 6](#page-0-0) 3 March 2020 10 / 39

 $\Omega$ 

#### Python Tutor

```
x = 6y = x % 4w = y^{**}3z = w // 2
print(x,y,w,z)x, y = y, wprint(x,y,w,z)x = y / 2print(x,y,w,z)
```
(Demo with pythonTutor)

 $\Omega$ 

### Today's Topics

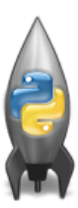

- **•** Recap: Logical Expressions & Circuits
- Design: Cropping Images
- Accessing Formatted Data
- CS Survey: Astrophysics and astropy

E

 $OQ$ 

 $4$  ロト 4 何 ト 4 日

## In Pairs or Triples: Design Question

From Final Exam, Fall 2017, V4, #6.

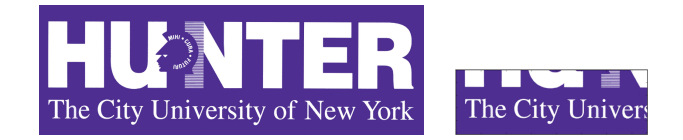

Design an algorithm that reads in an image and displays the lower left corner of the image.

 $OQ$ 

## In Pairs or Triples: Design Question

From Final Exam, Fall 2017, V4, #6.

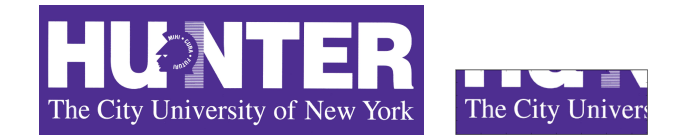

Design an algorithm that reads in an image and displays the lower left corner of the image.

Input: Output: Process: (Brainstorm for a "To Do" list to accomplish this.)

CSci 127 (Hunter) [Lecture 6](#page-0-0) 3 March 2020 13 / 39

イロト イ押 トイヨト イヨト  $OQ$ 

Design a program that asks the user for an image and then display the upper left quarter of the image. (First, design the pseudocode, and if time, expand to a Python program.)

KED KARD KED KED E YA GO

Design a program that asks the user for an image and then display the upper left quarter of the image. (First, design the pseudocode, and if time, expand to a Python program.)

How to approach this:

Create a "To Do" list of what your program has to accomplish.

Design a program that asks the user for an image and then display the upper left quarter of the image. (First, design the pseudocode, and if time, expand to a Python program.)

How to approach this:

- Create a "To Do" list of what your program has to accomplish.
- Read through the problem, and break it into "To Do" items.

Design a program that asks the user for an image and then display the upper left quarter of the image. (First, design the pseudocode, and if time, expand to a Python program.)

How to approach this:

- Create a "To Do" list of what your program has to accomplish.
- Read through the problem, and break it into "To Do" items.
- Don't worry if you don't know how to do all the items you write down.

Design a program that asks the user for an image and then display the upper left quarter of the image. (First, design the pseudocode, and if time, expand to a Python program.)

How to approach this:

- Create a "To Do" list of what your program has to accomplish.
- Read through the problem, and break it into "To Do" items.
- Don't worry if you don't know how to do all the items you write down.

Example:

Design a program that asks the user for an image and then display the upper left quarter of the image. (First, design the pseudocode, and if time, expand to a Python program.)

How to approach this:

- Create a "To Do" list of what your program has to accomplish.
- Read through the problem, and break it into "To Do" items.
- Don't worry if you don't know how to do all the items you write down.
- Example:
	- Import libraries.

Design a program that asks the user for an image and then display the upper left quarter of the image. (First, design the pseudocode, and if time, expand to a Python program.)

How to approach this:

- Create a "To Do" list of what your program has to accomplish.
- Read through the problem, and break it into "To Do" items.
- Don't worry if you don't know how to do all the items you write down.
- Example:
	- **1** Import libraries.
	- <sup>2</sup> Ask user for an image name.

Design a program that asks the user for an image and then display the upper left quarter of the image. (First, design the pseudocode, and if time, expand to a Python program.)

How to approach this:

- Create a "To Do" list of what your program has to accomplish.
- Read through the problem, and break it into "To Do" items.
- Don't worry if you don't know how to do all the items you write down.
- Example:
	- **1** Import libraries.
	- <sup>2</sup> Ask user for an image name.
	- <sup>3</sup> Read in image.
#### Design Question

Design a program that asks the user for an image and then display the upper left quarter of the image. (First, design the pseudocode, and if time, expand to a Python program.)

How to approach this:

- Create a "To Do" list of what your program has to accomplish.
- Read through the problem, and break it into "To Do" items.
- Don't worry if you don't know how to do all the items you write down.
- Example:
	- **1** Import libraries.
	- Ask user for an image name.
	- <sup>3</sup> Read in image.
	- <sup>4</sup> Figure out size of image.

イロト イ何 トイヨ トイヨ トーヨー つなべ

### Design Question

Design a program that asks the user for an image and then display the upper left quarter of the image. (First, design the pseudocode, and if time, expand to a Python program.)

How to approach this:

- Create a "To Do" list of what your program has to accomplish.
- Read through the problem, and break it into "To Do" items.
- Don't worry if you don't know how to do all the items you write down.
- Example:
	- **1** Import libraries.
	- Ask user for an image name.
	- <sup>3</sup> Read in image.
	- <sup>4</sup> Figure out size of image.
	- <sup>5</sup> Make a new image that's half the height and half the width.

CSci 127 (Hunter) [Lecture 6](#page-0-0) 3 March 2020 14 / 39

イロト イ何 トイヨ トイヨ トーヨー つなべ

#### <span id="page-38-0"></span>Design Question

Design a program that asks the user for an image and then display the upper left quarter of the image. (First, design the pseudocode, and if time, expand to a Python program.)

How to approach this:

- Create a "To Do" list of what your program has to accomplish.
- Read through the problem, and break it into "To Do" items.
- Don't worry if you don't know how to do all the items you write down.

Example:

- **1** Import libraries.
- Ask user for an image name.
- <sup>3</sup> Read in image.
- <sup>4</sup> Figure out size of image.
- <sup>5</sup> Make a new image that's half the height and half the width.
- <sup>6</sup> Display the new image.

CSci 127 (Hunter) [Lecture 6](#page-0-0) 3 March 2020 14 / 39

イロト イ押 トイラト イラト・ラー  $\Omega$ 

<span id="page-39-0"></span>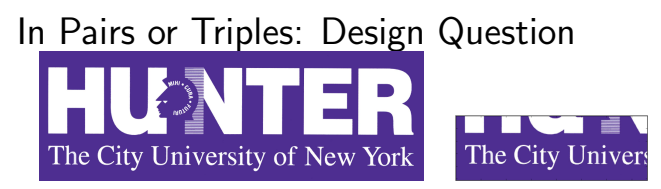

E

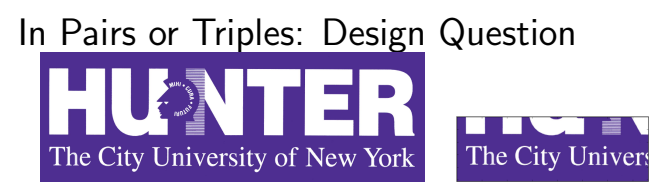

import matplotlib.pyplot as plt import numpy as np

 $\equiv$ 

 $OQ$ 

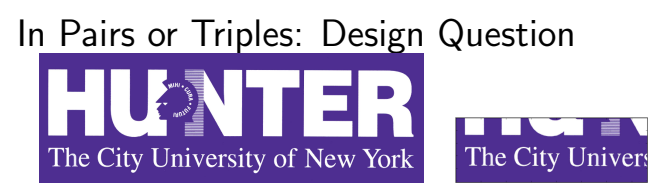

import matplotlib.pyplot as plt import numpy as np

<sup>2</sup> Ask user for an image name.

∍

 $OQ$ 

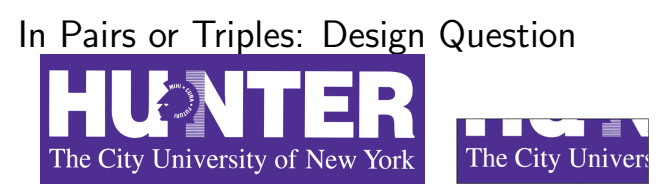

import matplotlib.pyplot as plt import numpy as np

<sup>2</sup> Ask user for an image name.

inF = input('Enter file name: ')

CSci 127 (Hunter) [Lecture 6](#page-0-0) 3 March 2020 15 / 39

## In Pairs or Triples: Design Question The City University of New York The City Univers

**1** Import libraries.

import matplotlib.pyplot as plt import numpy as np

- <sup>2</sup> Ask user for an image name. inF = input('Enter file name: ')
- <sup>3</sup> Read in image.

 $OQ$ 

# In Pairs or Triples: Design Question The City Univers The City University of New York

**1** Import libraries.

import matplotlib.pyplot as plt import numpy as np

<sup>2</sup> Ask user for an image name.

inF = input('Enter file name: ')

<sup>3</sup> Read in image.

img = plt.imread(inF) #Read in image from inF

 $OQ$ 

# In Pairs or Triples: Design Question The City Univers The City University of New York

**1** Import libraries.

import matplotlib.pyplot as plt import numpy as np

<sup>2</sup> Ask user for an image name.

inF = input('Enter file name: ')

<sup>3</sup> Read in image.

img = plt.imread(inF) #Read in image from inF

<sup>4</sup> Figure out size of image.

 $OQ$ 

# In Pairs or Triples: Design Question The City University of New York The City Univers

<sup>1</sup> Import libraries.

import matplotlib.pyplot as plt import numpy as np

<sup>2</sup> Ask user for an image name.

inF = input('Enter file name: ')

<sup>3</sup> Read in image.

img = plt.imread(inF) #Read in image from inF

<sup>4</sup> Figure out size of image. height = img.shape[0] #Get height width = img.shape[1] #Get width

 $OQ$ 

# In Pairs or Triples: Design Question The City University of New York The City Univers

<sup>1</sup> Import libraries.

```
import matplotlib.pyplot as plt
import numpy as np
```
<sup>2</sup> Ask user for an image name.

inF = input('Enter file name: ')

<sup>3</sup> Read in image.

img = plt.imread(inF) #Read in image from inF

- <sup>4</sup> Figure out size of image. height = img.shape[0] #Get height width =  $img.shape[1]$  #Get width
- <sup>5</sup> Make a new image that's half the height and half the width.

イロト イ押 トイヨ トイヨト

 $OQ$ 

<span id="page-48-0"></span>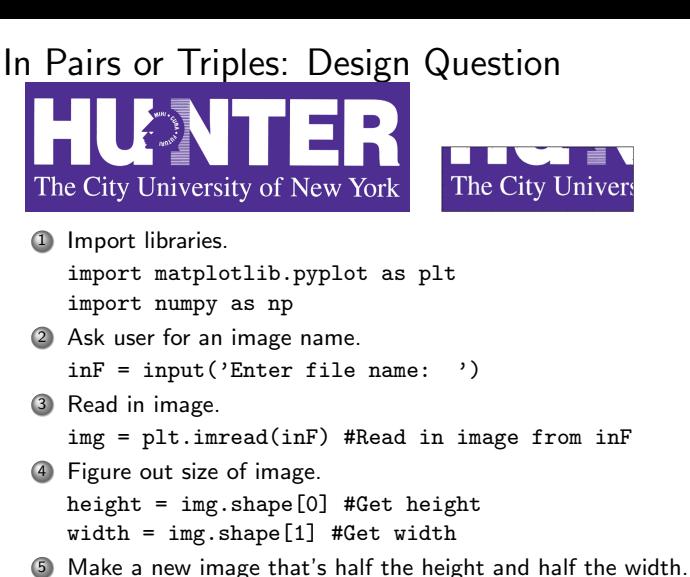

img2 = img[height//2:, :width//2] #Crop to lower left corner

CSci 127 (Hunter) [Lecture 6](#page-0-0) 3 March 2020 15 / 39

イロト イ押 トイヨ トイヨト  $\Omega$ 

#### <span id="page-49-0"></span>In Pairs or Triples: Design Question The City University of New York The City Univers <sup>1</sup> Import libraries. import matplotlib.pyplot as plt import numpy as np <sup>2</sup> Ask user for an image name. inF = input('Enter file name: ') <sup>3</sup> Read in image. img = plt.imread(inF) #Read in image from inF <sup>4</sup> Figure out size of image. height = img.shape[0] #Get height width =  $img.shape[1]$  #Get width <sup>5</sup> Make a new image that's half the height and half the width.  $img2 = img[height//2;$ , :width//2] #Crop to lower left corner <sup>6</sup> Display the new image. plt.imshow(img2) #Load our new image into pyplot plt.show() #Show the image (waits until cl[ose](#page-48-0)[d](#page-50-0) [t](#page-38-0)[o](#page-39-0)[co](#page-50-0)[nt](#page-0-0)[in](#page-151-0)[ue](#page-0-0)[\)](#page-151-0)

CSci 127 (Hunter) [Lecture 6](#page-0-0) 3 March 2020 15 / 39

 $OQ$ 

#### <span id="page-50-0"></span>Today's Topics

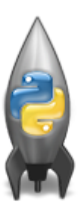

- **•** Recap: Logical Expressions & Circuits
- Design: Cropping Images

#### Accessing Formatted Data

CS Survey: Astrophysics and astropy

 $\equiv$ 

 $OQ$ 

- ← ロ ト → 何 ト → 三

<span id="page-51-0"></span>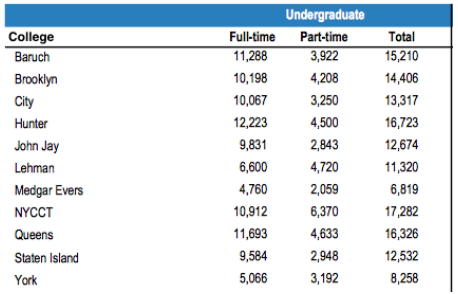

Common to have data structured in a spread sheet.

イロト イ母 トイミト イヨト ニヨー りんぐ

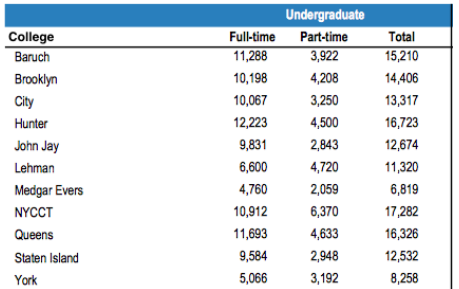

- Common to have data structured in a spread sheet.
- In the example above, we have the first line that says "Undergraduate".

 $\equiv$ 

 $OQ$ 

イロト イ母ト イミト イミト

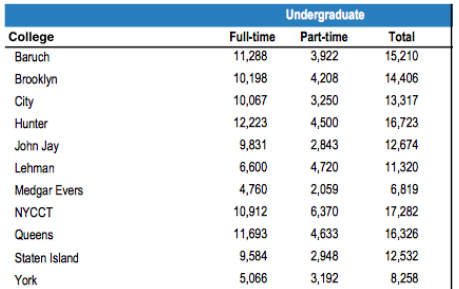

- Common to have data structured in a spread sheet.
- In the example above, we have the first line that says "Undergraduate".
- Next line has the titles for the columns.

 $\equiv$ 

 $OQ$ 

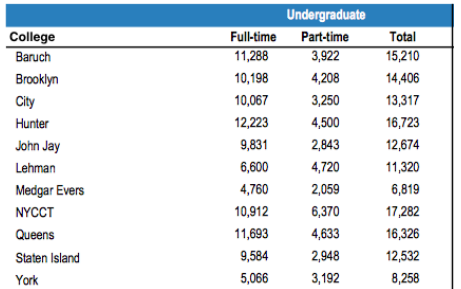

- Common to have data structured in a spread sheet.
- In the example above, we have the first line that says "Undergraduate".
- Next line has the titles for the columns.
- Subsequent lines have a college and attributes about the college.

CSci 127 (Hunter) [Lecture 6](#page-0-0) 3 March 2020 17 / 39

 $\equiv$ 

 $OQ$ 

<span id="page-55-0"></span>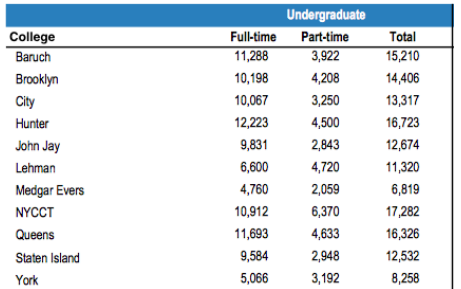

- Common to have data structured in a spread sheet.
- In the example above, we have the first line that says "Undergraduate".
- Next line has the titles for the columns.
- Subsequent lines have a college and attributes about the college.
- Python has several ways to read in such data.

<span id="page-56-0"></span>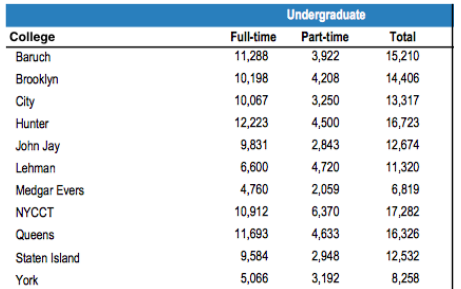

- Common to have data structured in a spread sheet.
- In the example above, we have the first line that says  $\bullet$ "Undergraduate".
- Next line has the titles for the columns.
- Subsequent lines have a college and attributes about the college.  $\bullet$
- Python has several ways to read in such data.
- $\bullet$  $\bullet$  $\bullet$  We will use the popular Python Data Analy[sis](#page-55-0) [Li](#page-57-0)b[r](#page-51-0)[a](#page-56-0)[ry](#page-57-0) [\(](#page-0-0)[Pa](#page-151-0)[n](#page-0-0)[das](#page-151-0)[\).](#page-0-0)  $\Omega$ CSci 127 (Hunter) [Lecture 6](#page-0-0) 3 March 2020 17 / 39

<span id="page-57-0"></span>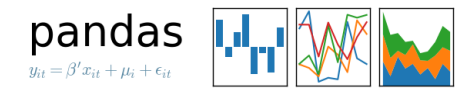

We will use the popular Python Data Analysis Library (Pandas).

イロト イ母 トイヨ トイヨト - 3  $OQ$ CSci 127 (Hunter) **[Lecture 6](#page-0-0)** 3 March 2020 18 / 39

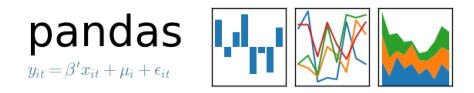

• We will use the popular Python Data Analysis Library (**Pandas**). Open source and freely available (part of anaconda distribution).

 $OQ$ 

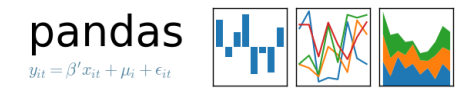

- We will use the popular Python Data Analysis Library (**Pandas**).
- Open source and freely available (part of anaconda distribution).
- Already loaded on the machines in 1001E North.

 $OQ$ 

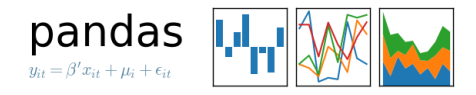

- We will use the popular Python Data Analysis Library (**Pandas**).
- Open source and freely available (part of anaconda distribution).
- Already loaded on the machines in 1001E North.
- See end of Lab 6 for directions on downloading it to your home machine.

 $OQ$ 

イロト イ母ト イヨト

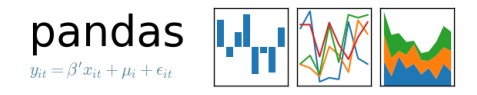

- We will use the popular Python Data Analysis Library (**Pandas**).
- Open source and freely available (part of anaconda distribution).
- Already loaded on the machines in 1001E North.
- See end of Lab 6 for directions on downloading it to your home machine.
- To use, add to the top of your file:

import pandas as pd

 $OQ$ 

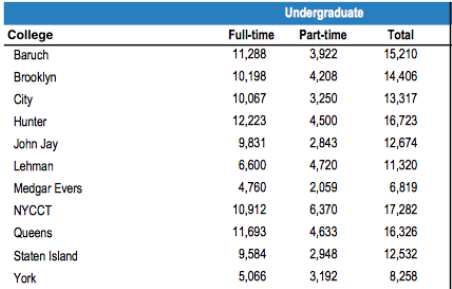

Excel .xls files have much extra formatting.

 $OQ$ 

K ロ > K 個 > K 경 > K 경 > H 경

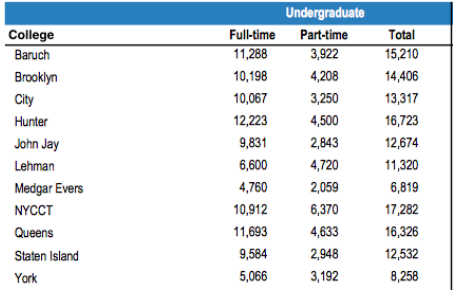

- Excel .xls files have much extra formatting.
- The text file version is called CSV for comma separated values.

- 3 CSci 127 (Hunter) [Lecture 6](#page-0-0) 3 March 2020 19 / 39

 $\Omega$ 

 $\left\{ \begin{array}{ccc} 1 & 0 & 0 \\ 0 & 1 & 0 \end{array} \right\}$  ,  $\left\{ \begin{array}{ccc} 0 & 0 & 0 \\ 0 & 0 & 0 \end{array} \right\}$  ,  $\left\{ \begin{array}{ccc} 0 & 0 & 0 \\ 0 & 0 & 0 \end{array} \right\}$ 

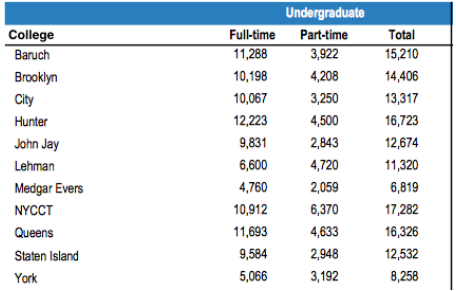

- Excel .xls files have much extra formatting.
- The text file version is called CSV for comma separated values.
- Each row is a line in the file.

イロト イ押 トイヨト イヨト

 $OQ$ 

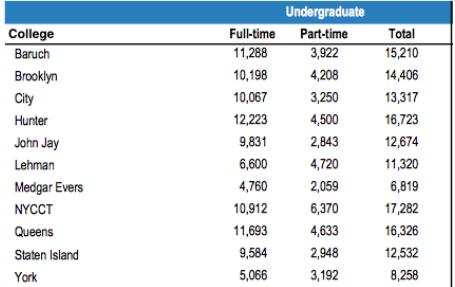

- Excel .xls files have much extra formatting.
- The text file version is called CSV for comma separated values.
- Each row is a line in the file.
- Columns are separated by commas on each line.

CSci 127 (Hunter) [Lecture 6](#page-0-0) 3 March 2020 19 / 39

```
Source: https://en.wikipedia.org/wiki/Demographics of New York City......
All population figures are consistent with present-day boundaries.......
First census after the consolidation of the five boroughs......
1.1.1.1.11.1.1.1.1Year, Manhattan, Brooklyn, Oueens, Bronx, Staten Island, Total
1698.4937.2017...727.7681
1771.21863.3623...2847.28423
1790.33131.4549.6159.1781.3827.49447
1800.60515.5740.6642.1755.4563.79215
1810.96373.8303.7444.2267.5347.119734
1820.123706.11187.8246.2782.6135.152056
1830.202589.20535.9049.3023.7082.242278
1840.312710.47613.14480.5346.10965.391114
1850.515547.138882.18593.8032.15061.696115
1860.813669.279122.32903.23593.25492.1174779
1870, 942292, 419921, 45468, 37393, 33029, 1478103
1880, 1164673, 599495, 56559, 51980, 38991, 1911698
1890, 1441216, 838547, 87050, 88908, 51693, 2507414
1900, 1850093, 1166582, 152999, 200507, 67021, 3437202
1910, 2331542, 1634351, 284041, 430980, 85969, 4766883
1920, 2284103, 2018356, 469042, 732016, 116531, 5620048
1930, 1867312, 2560401, 1079129, 1265258, 158346, 6930446
1940, 1889924, 2698285, 1297634, 1394711, 174441, 7454995
1950, 1960101, 2738175, 1550849, 1451277, 191555, 7891957
1960, 1698281, 2627319, 1809578, 1424815, 221991, 7781984
1970, 1539233, 2602012, 1986473, 1471701, 295443, 7894862
1980, 1428285, 2230936, 1891325, 1168972, 352121, 7071639
1990, 1487536, 2300664, 1951598, 1203789, 378977, 7322564
2000, 1537195, 2465326, 2229379, 1332650, 443728, 8008278
2010, 1585873, 2504700, 2230722, 1385108, 468730, 8175133
2015, 1644518, 2636735, 2339150, 1455444, 474558, 8550405
```
#### nycHistPop.csv

K ロ H K F H K E H K E H H E  $OQ$ CSci 127 (Hunter) [Lecture 6](#page-0-0) 3 March 2020 20 / 39

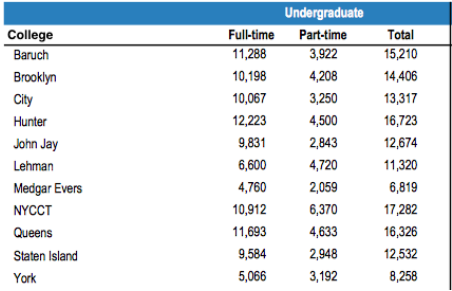

To read in a CSV file: myVar = pd.read csv("myFile.csv")

イロト イ母 トイミト イヨト ニヨー りんぐ

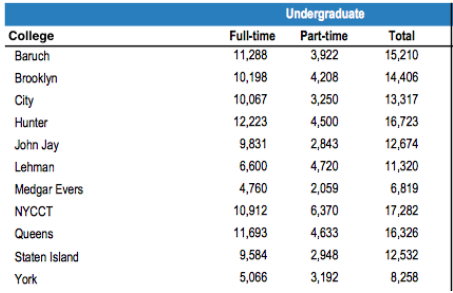

- To read in a CSV file: myVar = pd.read csv("myFile.csv")
- Pandas has its own type, **DataFrame**, that is perfect for holding a sheet of data.

CSci 127 (Hunter) [Lecture 6](#page-0-0) 3 March 2020 21 / 39

イロト イ何 トイヨ トイヨ トーヨー つなべ

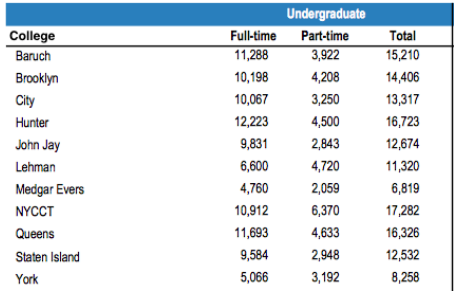

- To read in a CSV file: myVar = pd.read csv("myFile.csv")
- Pandas has its own type, **DataFrame**, that is perfect for holding a sheet of data.
- Often abbreviated: df.

イロト イ何 トイヨ トイヨ トーヨー つなべ

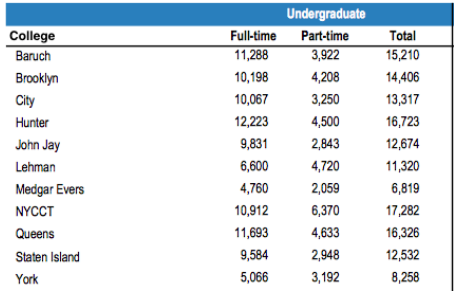

- To read in a CSV file: myVar = pd.read csv("myFile.csv")
- Pandas has its own type, **DataFrame**, that is perfect for holding a sheet of data.
- Often abbreviated: df.
- It also has Series, that is perfect for holding a row or column of data.

CSci 127 (Hunter) [Lecture 6](#page-0-0) 3 March 2020 21 / 39

#### Example: Reading in CSV Files

Source: https://en.wikipedia.org/wiki/Demographics\_of\_New\_York\_City,,,,,,, All population figures are consistent with present-day boundaries....... First census after the consolidation of the five boroughs, .....  $1.1.1.1.1$ 

Year, Manhattan, Brooklyn, Queens, Bronx, Staten Island, Total<br>1698, 4937, 2017...727, 7681 1771, 21863, 3623, , , 2847, 28423 1790.33131.4549.6159.1781.3827.49447 1800, 60515, 5740, 6642, 1755, 4563, 79215 1810, 96373, 8303, 7444, 2267, 5347, 119734 1820, 123706, 11187, 8246, 2782, 6135, 152056 1830, 202589, 20535, 9049, 3023, 7082, 242278 1840, 312710, 47613, 14480, 5346, 10965, 391114 1850.515547.138882.18593.8032.15061.696115 1860, 813669, 279122, 32903, 23593, 25492, 1174779 1870, 942292, 419921, 45468, 37393, 33029, 1478103 1880.1164673.599495.56559.51980.38991.1911698 1890, 1441216, 838547, 87050, 88908, 51693, 2507414 1900, 1850093, 1166582, 152999, 200507, 67021, 3437202 1910.2331542.1634351.284041.430980.85969.4766883 1920, 2284103, 2018356, 469042, 732016, 116531, 5620048 1930.1867312.2560401.1079129.1265258.158346.6930446 1940.1889924.2698285.1297634.1394711.174441.7454995 1950, 1960101, 2738175, 1550849, 1451277, 191555, 7891957 1966 169291 2622319 1959529 1424915 221991 2281994 1970.1539233.2602012.1986473.1471701.295443.7894862 1980, 1428285, 2230936, 1891325, 1168972, 352121, 7071639 1990.1487536.2300664.1951598.1203789.378977.7322564 2000.1537195.2465326.2229379.1332650.443728.8008278 2010, 1585873, 2504700, 2230722, 1385108, 468730, 8175133 2015.1644518.2636735.2339150.1455444.474558.8550405

#### nycHistPop.csv

#### In Lab 6

CSci 127 (Hunter) [Lecture 6](#page-0-0) 3 March 2020 22 / 39

イロト イ団 トイミト イミト ニミー りんぺ
import matplotlib.pyplot as plt import pandas as pd

Source: https://en.wikipedia.org/wiki/Demographics of New York City...... All population figures are consistent with present-day boundaries....... First census after the consolidation of the five boroughs, .....

.....<br>Year, Manhattan, Brooklyn, Queens, Bronx, Staten Island, Total<br>1698, 4937, 2017, , , 727, 7681 1771, 21863, 3623, , , 2847, 28423 1790.33131.4549.6159.1781.3827.49447 1800, 60515, 5740, 6642, 1755, 4563, 79215 1810, 96373, 8303, 7444, 2267, 5347, 119734 1820, 123706, 11187, 8246, 2782, 6135, 152056 1830, 202589, 20535, 9049, 3023, 7082, 242278 1840, 312710, 47613, 14480, 5346, 10965, 391114 1850.515547.138882.18593.8032.15061.696115 1860, 813669, 279122, 32903, 23593, 25492, 1174779 1870, 942292, 419921, 45468, 37393, 33029, 1478103 1880.1164673.599495.56559.51980.38991.1911698 1890, 1441216, 838547, 87050, 88908, 51693, 2507414 1900, 1850093, 1166582, 152999, 200507, 67021, 3437202 1910.2331542.1634351.284041.430980.85969.4766883 1920, 2284103, 2018356, 469042, 732016, 116531, 5620048 1930.1867312.2560401.1079129.1265258.158346.6930446 1940.1889924.2698285.1297634.1394711.174441.7454995 1950, 1960101, 2738175, 1550849, 1451277, 191555, 7891957 1966 169291 2622319 1959529 1424915 221991 2281994 1970.1539233.2602012.1986473.1471701.295443.7894862 1980, 1428285, 2230936, 1891325, 1168972, 352121, 7071639 1990.1487536.2300664.1951598.1203789.378977.7322564 2000.1537195.2465326.2229379.1332650.443728.8008278 2010, 1585873, 2504700, 2230722, 1385108, 468730, 8175133 2015.1644518.2636735.2339150.1455444.474558.8550405

nycHistPop.csv

In Lab 6

import matplotlib.pyplot as plt import pandas as pd

pop = pd.read csv('nycHistPop.csv',skiprows=5)

Source: https://en.wikipedia.org/wiki/Demographics of New York City...... All population figures are consistent with present-day boundaries.,,,,,, First census after the consolidation of the five boroughs, .....

Year, Manhattan, Brooklyn, Queens, Bronx, Staten Island, Total 1698, 4937, 2017, , , 727, 7681 1771, 21863, 3623, , , 2847, 28423 1790.33131.4549.6159.1781.3827.49447 1800, 60515, 5740, 6642, 1755, 4563, 79215 1810, 96373, 8303, 7444, 2267, 5347, 119734 1820, 123706, 11187, 8246, 2782, 6135, 152056 1830, 202589, 20535, 9049, 3023, 7082, 242278 1840, 312710, 47613, 14480, 5346, 10965, 391114 1850.515547.138882.18593.8032.15061.696115 1860, 813669, 279122, 32903, 23593, 25492, 1174779 1870, 942292, 419921, 45468, 37393, 33029, 1478103 1880.1164673.599495.56559.51980.38991.1911698 1890, 1441216, 838547, 87050, 88908, 51693, 2507414 1900, 1850093, 1166582, 152999, 200507, 67021, 3437202 1910.2331542.1634351.284041.430980.85969.4766883 1920, 2284103, 2018356, 469042, 732016, 116531, 5620048 1930.1867312.2560401.1079129.1265258.158346.6930446 1940.1889924.2698285.1297634.1394711.174441.7454995 1950, 1960101, 2738175, 1550849, 1451277, 191555, 7891957 1966 169291 2622319 1959529 1424915 221991 2281994 1970.1539233.2602012.1986473.1471701.295443.7894862 1980, 1428285, 2230936, 1891325, 1168972, 352121, 7071639 1990.1487536.2300664.1951598.1203789.378977.7322564 2000, 1537195, 2465326, 2229379, 1332650, 443728, 8008278 2010, 1585873, 2504700, 2230722, 1385108, 468730, 8175133 2015.1644518.2636735.2339150.1455444.474558.8550405

nycHistPop.csv

In Lab 6

 $OQ$ 

 $\mathcal{A} \otimes \mathcal{A} \rightarrow \mathcal{A} \otimes \mathcal{B} \rightarrow \mathcal{A} \otimes \mathcal{B} \rightarrow \mathcal{A} \otimes \mathcal{B} \rightarrow \mathcal{A} \otimes \mathcal{B} \rightarrow \mathcal{A} \otimes \mathcal{B} \rightarrow \mathcal{A} \otimes \mathcal{B} \rightarrow \mathcal{A} \otimes \mathcal{B} \rightarrow \mathcal{A} \otimes \mathcal{B} \rightarrow \mathcal{A} \otimes \mathcal{B} \rightarrow \mathcal{A} \otimes \mathcal{B} \rightarrow \mathcal{A} \otimes \mathcal{B} \rightarrow \mathcal{A} \otimes \mathcal{B} \$ 

import matplotlib.pyplot as plt import pandas as pd

pop = pd.read csv('nycHistPop.csv',skiprows=5)

pop.plot(x="Year")

plt.show()

Source: https://en.wikipedia.org/wiki/Demographics of New York City...... All population figures are consistent with present-day boundaries.,,,,,, First census after the consolidation of the five boroughs, .....

Year, Manhattan, Brooklyn, Queens, Bronx, Staten Island, Total 1698, 4937, 2017, , , 727, 7681 1771, 21863, 3623, , , 2847, 28423 1790.33131.4549.6159.1781.3827.49447 1800, 60515, 5740, 6642, 1755, 4563, 79215 1810, 96373, 8303, 7444, 2267, 5347, 119734 1820, 123706, 11187, 8246, 2782, 6135, 152056 1830, 202589, 20535, 9049, 3023, 7082, 242278 1840, 312710, 47613, 14480, 5346, 10965, 391114 1850.515547.138882.18593.8032.15061.696115 1860, 813669, 279122, 32903, 23593, 25492, 1174779 1870, 942292, 419921, 45468, 37393, 33029, 1478103 1880.1164673.599495.56559.51980.38991.1911698 1890, 1441216, 838547, 87050, 88908, 51693, 2507414 1900, 1850093, 1166582, 152999, 200507, 67021, 3437202 1910.2331542.1634351.284041.430980.85969.4766883 1920, 2284103, 2018356, 469042, 732016, 116531, 5620048 1930.1867312.2560401.1079129.1265258.158346.6930446 1940.1889924.2698285.1297634.1394711.174441.7454995 1950, 1960101, 2738175, 1550849, 1451277, 191555, 7891957 1966 169291 2622319 1959529 1424915 221991 2281994 1970.1539233.2602012.1986473.1471701.295443.7894862 1980, 1428285, 2230936, 1891325, 1168972, 352121, 7071639 1990.1487536.2300664.1951598.1203789.378977.7322564 2000, 1537195, 2465326, 2229379, 1332650, 443728, 8008278 2010, 1585873, 2504700, 2230722, 1385108, 468730, 8175133 2015.1644518.2636735.2339150.1455444.474558.8550405

nycHistPop.csv

In Lab 6

 $\mathcal{A} \quad \square \quad \mathcal{B} \quad \mathcal{A} \quad \overline{\mathcal{B}} \quad \mathcal{B} \quad \mathcal{A} \quad \overline{\mathcal{B}} \quad \mathcal{B} \quad \mathcal{C} \quad \overline{\mathcal{B}} \quad \mathcal{B} \quad \mathcal{C} \quad \overline{\mathcal{B}} \quad \mathcal{B} \quad \overline{\mathcal{B}} \quad \mathcal{C} \quad \overline{\mathcal{B}} \quad \mathcal{C} \quad \overline{\mathcal{B}} \quad \mathcal{C} \quad \overline{\mathcal{B}} \quad \mathcal{C} \quad \overline{\mathcal{B}} \quad \mathcal{C$  $OQ$ 

import matplotlib.pyplot as plt import pandas as pd

pop = pd.read csv('nycHistPop.csv',skiprows=5)

pop.plot(x="Year")

plt.show()

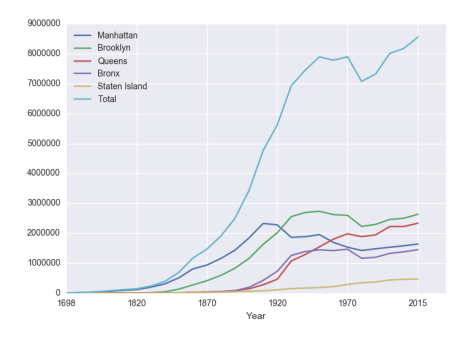

Source: https://en.wikipedia.org/wiki/Demographics of New York City...... All population figures are consistent with present-day boundaries.,,,,,, First census after the consolidation of the five boroughs, .....

Tear, Manhattan, Brooklyn, Queens, Bronx, Staten Island, Total 1698, 4937, 2017, , , 727, 7681 1771, 21863, 3623, , , 2847, 28423 1790.33131.4549.6159.1781.3827.49447 1800, 60515, 5740, 6642, 1755, 4563, 79215 1810, 96373, 8303, 7444, 2267, 5347, 119734 1820.123706.11187.8246.2782.6135.152056 1830, 202589, 20535, 9049, 3023, 7082, 242278 1840, 312710, 47613, 14480, 5346, 10965, 391114 1850.515547.138882.18593.8032.15061.696115 1860, 813669, 279122, 32903, 23593, 25492, 1174779 1870, 942292, 419921, 45468, 37393, 33029, 1478103 1880.1164673.599495.56559.51980.38991.1911698 1890, 1441216, 838547, 87050, 88908, 51693, 2507414 1900, 1850093, 1166582, 152999, 200507, 67021, 3437202 1910.2331542.1634351.284041.430980.85969.4766883 1920, 2284103, 2018356, 469042, 732016, 116531, 5620048 1930.1867312.2560401.1079129.1265258.158346.6930446 1940.1889924.2698285.1297634.1394711.174441.7454995 1950, 1960101, 2738175, 1550849, 1451277, 191555, 7891957 1966 169291 2622319 1959529 1424915 221991 2281994 1970.1539233.2602012.1986473.1471701.295443.7894862 1980, 1428285, 2230936, 1891325, 1168972, 352121, 7071639 1990.1487536.2300664.1951598.1203789.378977.7322564 2000, 1537195, 2465326, 2229379, 1332650, 443728, 8008278 2010, 1585873, 2504700, 2230722, 1385108, 468730, 8175133 2015.1644518.2636735.2339150.1455444.474558.8550405

nycHistPop.csv

In Lab 6

CSci 127 (Hunter) [Lecture 6](#page-0-0) 3 March 2020 22 / 39

 $\equiv$ 

 $OQ$ 

イロト イ母 トイヨ トイヨト

#### Series in Pandas

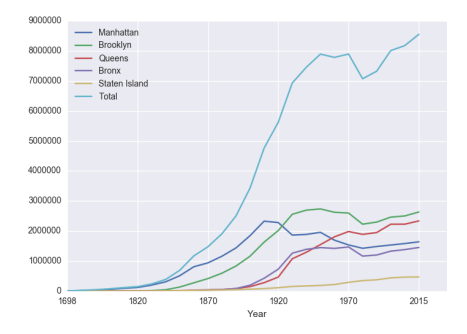

Series can store a column or row of a DataFrame.

CSci 127 (Hunter) **[Lecture 6](#page-0-0)** 3 March 2020 23/39

 $OQ$ 

イロト イ部 トイミト イモト 一毛

#### Series in Pandas

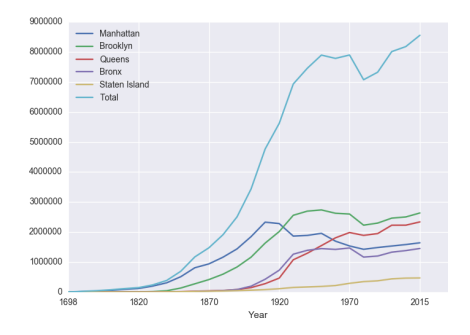

- Series can store a column or row of a DataFrame.
- Example: pop["Manhattan"] is the Series corresponding to the column of Manhattan data.

イロト イ母ト イミト イミト  $\equiv$  $OQ$ CSci 127 (Hunter) [Lecture 6](#page-0-0) 3 March 2020 23 / 39

#### Series in Pandas

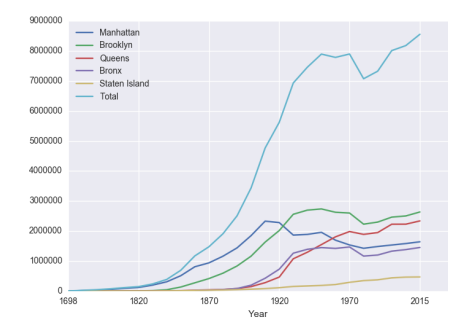

- Series can store a column or row of a DataFrame.
- Example: pop["Manhattan"] is the Series corresponding to the column of Manhattan data.

```
Example:
print("The largest number living in the Bronx is",
pop["Bronx"].max())
                                                                                   \left\{ \begin{array}{ccc} 1 & 0 & 0 \\ 0 & 1 & 0 \end{array} \right\} , \left\{ \begin{array}{ccc} 0 & 0 & 0 \\ 0 & 0 & 0 \end{array} \right\} , \left\{ \begin{array}{ccc} 0 & 0 & 0 \\ 0 & 0 & 0 \end{array} \right\}OQ- 3
 CSci 127 (Hunter) Lecture 6 3 March 2020 23/39
```
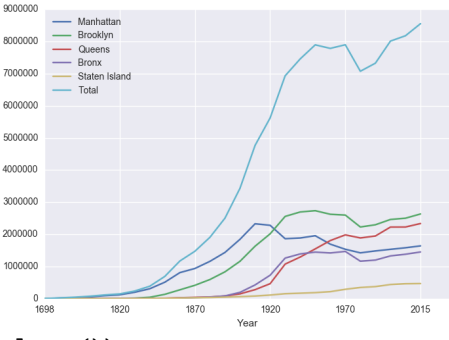

Predict what the following will do:

print("Queens:", pop["Queens"].min())

CSci 127 (Hunter) **[Lecture 6](#page-0-0)** 23 March 2020 24 / 39

 $\equiv$ 

 $OQ$ 

イロト イ部 トイモト イモト

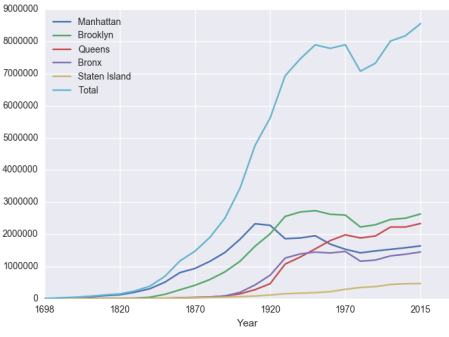

Predict what the following will do:

```
print("Queens:", pop["Queens"].min())
```

```
print("S I:", pop["Staten Island"].mean())
```
CSci 127 (Hunter) **[Lecture 6](#page-0-0)** 23 March 2020 24 / 39

 $\equiv$ 

 $OQ$ 

イロト イ母ト イミト イミト

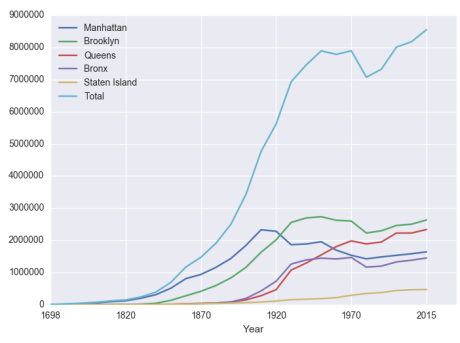

Predict what the following will do:

```
print("Queens:", pop["Queens"].min())
```

```
print("S I:", pop["Staten Island"].mean())
```

```
print("S I:", pop["Staten Island"].std())
```
CSci 127 (Hunter) [Lecture 6](#page-0-0) 3 March 2020 24 / 39

 $\equiv$ 

イロト イ押 トイヨト イヨト

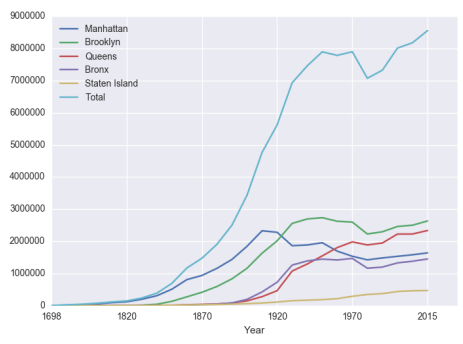

Predict what the following will do:

```
print("Queens:", pop["Queens"].min())
```

```
print("S I:", pop["Staten Island"].mean())
```

```
print("S I:", pop["Staten Island"].std())
```

```
pop.plot.bar(x="Year")
```
CSci 127 (Hunter) [Lecture 6](#page-0-0) 3 March 2020 24 / 39

 $\equiv$ 

 $OQ$ 

イロト イ押 トイヨト イヨト

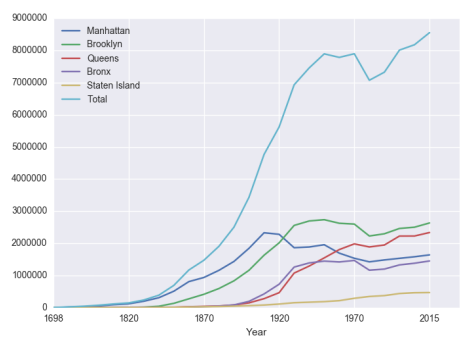

Predict what the following will do:

```
print("Queens:", pop["Queens"].min())
```

```
print("S I:", pop["Staten Island"].mean())
```

```
print("S I:", pop["Staten Island"].std())
```

```
pop.plot.bar(x="Year")
```

```
pop.plot.scatter(x="Brooklyn", y= "Total")
```
CSci 127 (Hunter) [Lecture 6](#page-0-0) 3 March 2020 24 / 39

 $\equiv$ 

 $OQ$ 

イロト イ押 トイヨト イヨト

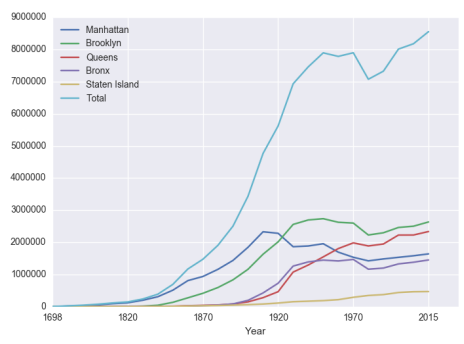

Predict what the following will do:

- print("Queens:", pop["Queens"].min())
- print("S I:", pop["Staten Island"].mean())
- print("S I:", pop["Staten Island"].std())
- pop.plot.bar(x="Year")
- pop.plot.scatter(x="Brooklyn", y= "Total")
- pop["Fraction"] = pop["Bronx"]/pop["Total"]

CSci 127 (Hunter) [Lecture 6](#page-0-0) 3 March 2020 24 / 39

 $\equiv$ 

 $OQ$ 

イロト イ押 トイヨ トイヨト

Predict what the following will do:

print("Queens:", pop["Queens"].min())

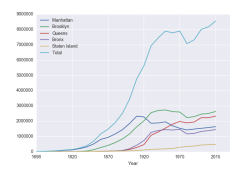

Predict what the following will do:

print("Queens:", pop["Queens"].min()) Minimum value in the column with label "Queens".

- ← ロ ト - ← 伊 ト - ←

E  $\sim$ 

 $\mathbb{R}^n$ 

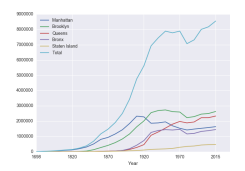

E

Predict what the following will do:

- print("Queens:", pop["Queens"].min()) Minimum value in the column with label "Queens".
- print("S I:", pop["Staten Island"].mean())

- ← ロ ト → 何 ト → 三

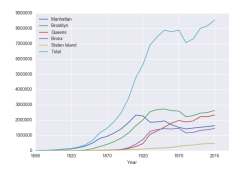

E

 $\sim$  $\sim$  $\equiv$ 

Predict what the following will do:

- print("Queens:", pop["Queens"].min()) Minimum value in the column with label "Queens".
- print("S I:", pop["Staten Island"].mean()) Average of values in the column "Staten Island".

( □ ) ( / <sup>□</sup> )

E  $\sim$ 

 $\mathbb{R}^n$ 

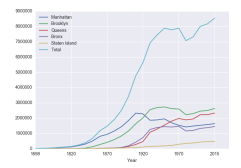

E

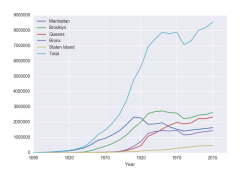

Predict what the following will do:

- print("Queens:", pop["Queens"].min()) Minimum value in the column with label "Queens".
- print("S I:", pop["Staten Island"].mean()) Average of values in the column "Staten Island".
- print("S I :", pop["Staten Island"].std())

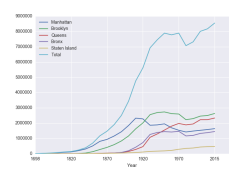

Predict what the following will do:

- print("Queens:", pop["Queens"].min()) Minimum value in the column with label "Queens".
- print("S I:", pop["Staten Island"].mean()) Average of values in the column "Staten Island".
- print("S I :", pop["Staten Island"].std()) Standard deviation of values in the column "Staten Island".

( □ ) ( / <sup>□</sup> )

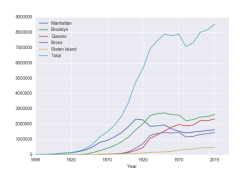

Predict what the following will do:

- print("Queens:", pop["Queens"].min()) Minimum value in the column with label "Queens".
- print("S I:", pop["Staten Island"].mean()) Average of values in the column "Staten Island".
- print("S I :", pop["Staten Island"].std()) Standard deviation of values in the column "Staten Island".

( □ ) ( / <sup>□</sup> )

pop.plot.bar(x="Year")

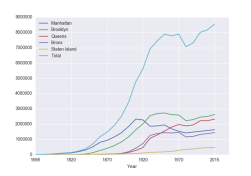

Predict what the following will do:

- print("Queens:", pop["Queens"].min()) Minimum value in the column with label "Queens".
- print("S I:", pop["Staten Island"].mean()) Average of values in the column "Staten Island".
- print("S I :", pop["Staten Island"].std()) Standard deviation of values in the column "Staten Island".

( □ ) ( / <sup>□</sup> )

pop.plot.bar(x="Year") Bar chart with x-axis "Year".

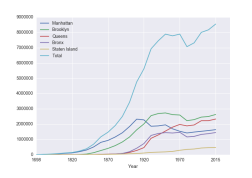

Predict what the following will do:

- print("Queens:", pop["Queens"].min()) Minimum value in the column with label "Queens".
- print("S I:", pop["Staten Island"].mean()) Average of values in the column "Staten Island".
- print("S I :", pop["Staten Island"].std()) Standard deviation of values in the column "Staten Island".
- pop.plot.bar(x="Year") Bar chart with x-axis "Year".
- pop.plot.scatter(x="Brooklyn", y= "Total")

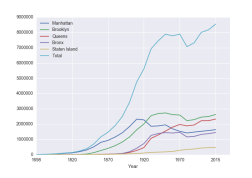

Predict what the following will do:

- print("Queens:", pop["Queens"].min()) Minimum value in the column with label "Queens".
- print("S I:", pop["Staten Island"].mean()) Average of values in the column "Staten Island".
- print("S I :", pop["Staten Island"].std()) Standard deviation of values in the column "Staten Island".
- pop.plot.bar(x="Year") Bar chart with x-axis "Year".
- pop.plot.scatter(x="Brooklyn", y= "Total") Scatter plot of Brooklyn versus Total values.

( □ ) ( / <sup>□</sup> )

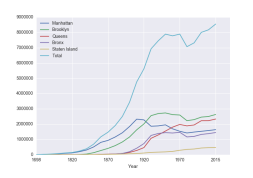

Predict what the following will do:

- print("Queens:", pop["Queens"].min()) Minimum value in the column with label "Queens".
- print("S I:", pop["Staten Island"].mean()) Average of values in the column "Staten Island".
- print("S I :", pop["Staten Island"].std()) Standard deviation of values in the column "Staten Island".
- pop.plot.bar(x="Year") Bar chart with x-axis "Year".
- pop.plot.scatter(x="Brooklyn", y= "Total") Scatter plot of Brooklyn versus Total values.
- pop["Fraction"] = pop["Bronx"]/pop["Total"]

K ロ ▶ K 御 ▶ K 手

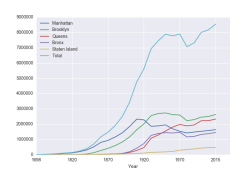

Predict what the following will do:

- print("Queens:", pop["Queens"].min()) Minimum value in the column with label "Queens".
- print("S I:", pop["Staten Island"].mean()) Average of values in the column "Staten Island".
- print("S I :", pop["Staten Island"].std()) Standard deviation of values in the column "Staten Island".
- pop.plot.bar(x="Year") Bar chart with x-axis "Year".
- pop.plot.scatter(x="Brooklyn", y= "Total") Scatter plot of Brooklyn versus Total values.
- pop["Fraction"] = pop["Bronx"]/pop["Total"] New column with the fraction of population that lives in the Bronx.

イロト イ母 トイヨ トイヨ)

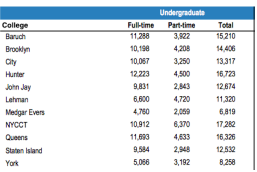

cunyF2016.csv

Write a complete Python program that reads in the file, cunyF2016.csv, and produces a scatter plot of full-time versus part-time enrollment.

 $\eta$ a

 $\mathcal{A} \subset \mathcal{A} \subset \mathcal{$ 

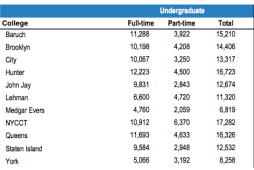

cunyF2016.csv

Write a complete Python program that reads in the file, cunyF2016.csv, and produces a scatter plot of full-time versus part-time enrollment.

Solution:

 $OQ$ 

 $\mathcal{A} \subset \mathcal{A} \subset \mathcal{$ 

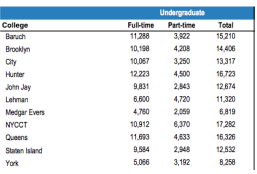

cunyF2016.csv

Write a complete Python program that reads in the file, cunyF2016.csv, and produces a scatter plot of full-time versus part-time enrollment.

Solution:

1 Include pandas & pyplot libraries.

 $OQ$ 

 $\mathcal{A} \subset \mathcal{A} \subset \mathcal{$ 

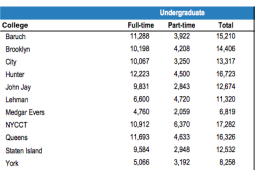

cunyF2016.csv

Write a complete Python program that reads in the file, cunyF2016.csv, and produces a scatter plot of full-time versus part-time enrollment.

Solution:

**1** Include pandas & pyplot libraries.

2 Read in the CSV file.

- 3 CSci 127 (Hunter) [Lecture 6](#page-0-0) 3 March 2020 26 / 39

 $OQ$ 

イロト イ押 トイヨト イヨト

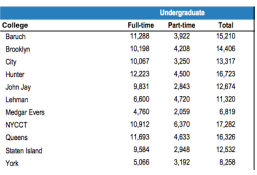

cunyF2016.csv

Write a complete Python program that reads in the file, cunyF2016.csv, and produces a scatter plot of full-time versus part-time enrollment.

Solution:

1 Include pandas & pyplot libraries.

- 2 Read in the CSV file.
- <sup>3</sup> Set up a scatter plot.

CSci 127 (Hunter) [Lecture 6](#page-0-0) 3 March 2020 26 / 39

 $OQ$ 

イロト イ押 トイヨト イヨト

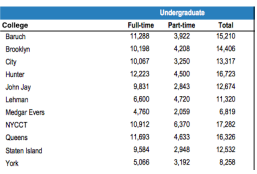

cunyF2016.csv

Write a complete Python program that reads in the file, cunyF2016.csv, and produces a scatter plot of full-time versus part-time enrollment.

イロト イ母 トイヨ トイヨト

- 3

 $OQ$ 

Solution:

**1** Include pandas & pyplot libraries.

- 2 Read in the CSV file.
- <sup>3</sup> Set up a scatter plot.
- <sup>4</sup> Display plot.

Write a complete Python program that reads in the file, cunyF2016.csv, and produces a scatter plot of full-time versus part-time enrollment.

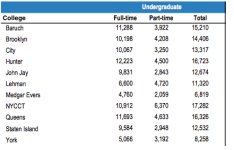

cunyF2016.csv

Solution:

 $\Omega$ 

 $\mathcal{A} \otimes \mathcal{A} \rightarrow \mathcal{A} \otimes \mathcal{B} \rightarrow \mathcal{A} \otimes \mathcal{B} \rightarrow \mathcal{A} \otimes \mathcal{B} \rightarrow \mathcal{A} \otimes \mathcal{B} \rightarrow \mathcal{A} \otimes \mathcal{B} \rightarrow \mathcal{A} \otimes \mathcal{B} \rightarrow \mathcal{A} \otimes \mathcal{B} \rightarrow \mathcal{A} \otimes \mathcal{B} \rightarrow \mathcal{A} \otimes \mathcal{B} \rightarrow \mathcal{A} \otimes \mathcal{B} \rightarrow \mathcal{A} \otimes \mathcal{B} \rightarrow \mathcal{A} \otimes \mathcal{B} \$ 

Write a complete Python program that reads in the file, cunyF2016.csv, and produces a scatter plot of full-time versus part-time enrollment.

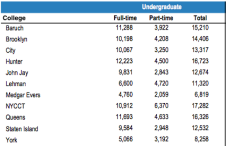

cunyF2016.csv

Solution:

**1** Include pandas & pyplot libraries.

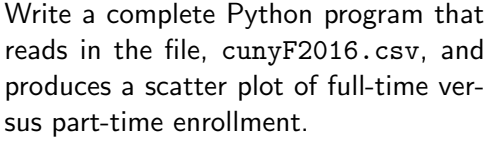

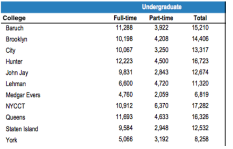

#### cunyF2016.csv

Solution:

1 Include pandas & pyplot libraries. import matplotlib.pyplot as plt import pandas as pd

KED KARD KED KED E YA GO

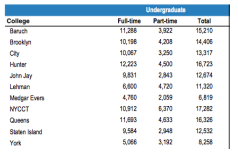

cunyF2016.csv

Write a complete Python program that reads in the file, cunyF2016.csv, and produces a scatter plot of full-time versus part-time enrollment.

#### Solution:

- 1 Include pandas & pyplot libraries. import matplotlib.pyplot as plt import pandas as pd
- <sup>2</sup> Read in the CSV file.

 $\Omega$ 

イロト イ何 トイヨト イヨト ニヨー

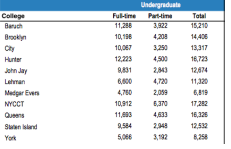

cunyF2016.csv

Write a complete Python program that reads in the file, cunyF2016.csv, and produces a scatter plot of full-time versus part-time enrollment.

#### Solution:

- 1 Include pandas & pyplot libraries. import matplotlib.pyplot as plt import pandas as pd
- 2 Read in the CSV file. pop=pd.read csv('cunyF2016.csv',skiprows=1)
- <sup>3</sup> Set up a scatter plot.

CSci 127 (Hunter) [Lecture 6](#page-0-0) 3 March 2020 27 / 39

 $\Omega$ 

イロト イ何 トイヨト イヨト ニヨー
# In Pairs or Triples

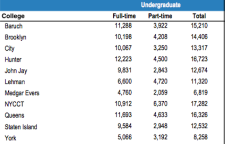

cunyF2016.csv

Write a complete Python program that reads in the file, cunyF2016.csv, and produces a scatter plot of full-time versus part-time enrollment.

### Solution:

- 1 Include pandas & pyplot libraries. import matplotlib.pyplot as plt import pandas as pd
- 2 Read in the CSV file. pop=pd.read csv('cunyF2016.csv',skiprows=1)
- <sup>3</sup> Set up a scatter plot. pop.plot.scatter(x="Full-time",y="Part-time")
- <sup>4</sup> Display plot.

# In Pairs or Triples

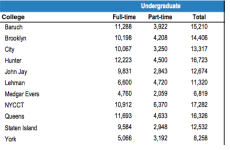

cunyF2016.csv

Write a complete Python program that reads in the file, cunyF2016.csv, and produces a scatter plot of full-time versus part-time enrollment.

### Solution:

- 1 Include pandas & pyplot libraries. import matplotlib.pyplot as plt import pandas as pd
- 2 Read in the CSV file. pop=pd.read csv('cunyF2016.csv',skiprows=1)
- <sup>3</sup> Set up a scatter plot. pop.plot.scatter(x="Full-time",y="Part-time")
- <sup>4</sup> Display plot. plt.show()

Sometimes you have recurring values in a column and you want to examine the data for a particular value.

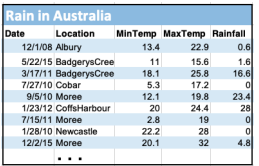

AustraliaRain.csv

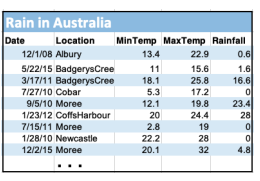

AustraliaRain.csv

Sometimes you have recurring values in a column and you want to examine the data for a particular value.

For example, to find the average rainfall at each location:

KED KARD KED KED E YA GO

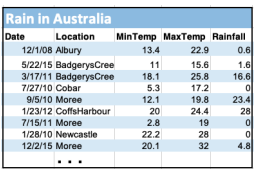

AustraliaRain.csv

Sometimes you have recurring values in a column and you want to examine the data for a particular value.

### For example, to find the average rainfall at each location:

**1** Import libraries.

import pandas as pd

KED KARD KED KED E YA GO

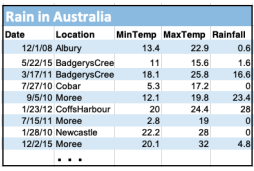

AustraliaRain.csv

Sometimes you have recurring values in a column and you want to examine the data for a particular value.

### For example, to find the average rainfall at each location:

<sup>1</sup> Import libraries. import pandas as pd Read in the CSV file. rain = pd.read csv('AustraliaRain.csv',skiprows=1)

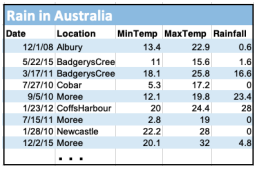

AustraliaRain.csv

Sometimes you have recurring values in a column and you want to examine the data for a particular value.

### For example, to find the average rainfall at each location:

- **1** Import libraries. import pandas as pd
	- Read in the CSV file. rain = pd.read csv('AustraliaRain.csv',skiprows=1)
- <sup>3</sup> Group the data by location averages. groupAvg = rain.groupby('Location').mean()

 $\Omega$ 

イロト イ何 トイヨト イヨト ニヨー

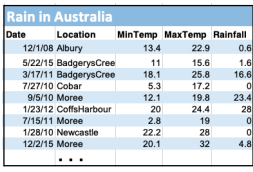

AustraliaRain.csv

Sometimes you have recurring values in a column and you want to examine the data for a particular value.

### For example, to find the average rainfall at each location:

- <sup>1</sup> Import libraries. import pandas as pd
- <sup>2</sup> Read in the CSV file. rain = pd.read csv('AustraliaRain.csv',skiprows=1)
- <sup>3</sup> Group the data by location averages. groupAvg = rain.groupby('Location').mean()
- <sup>4</sup> Print the average rainfall at each location. print(groupAvg['Rainfall'])

イロ トイ伺 トイヨ トイヨ トーヨー つなべ

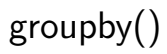

|                | <b>Rain in Australia</b> |      |                          |      |
|----------------|--------------------------|------|--------------------------|------|
| Date           | Location                 |      | MinTemp MaxTemp Rainfall |      |
| 12/1/08 Albury |                          | 13.4 | 22.9                     | 0.6  |
|                | 5/22/15 BadgerysCree     | 11   | 15.6                     | 1.6  |
|                | 3/17/11 BadgerysCree     | 18.1 | 25.8                     | 16.6 |
| 7/27/10 Cobar  |                          | 5.3  | 17.2                     | n    |
|                | 9/5/10 Moree             | 12.1 | 19.8                     | 23.4 |
|                | 1/23/12 CoffsHarbour     | 20   | 24.4                     | 28   |
| 7/15/11 Moree  |                          | 2.8  | 19                       |      |
|                | 1/28/10 Newcastle        | 22.2 | 28                       | 0    |
| 12/2/15 Moree  |                          | 20.1 | 32                       | 48   |
|                |                          |      |                          |      |

AustraliaRain.csv

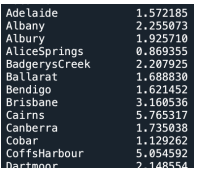

Sometimes you have recurring values in a column and you want to examine the data for a particular value.

### For example, to find the average rainfall at each location:

- <sup>1</sup> Import libraries. import pandas as pd
- Read in the CSV file. rain = pd.read csv('AustraliaRain.csv',skiprows=1)
- <sup>3</sup> Group the data by location averages. groupAvg = rain.groupby('Location').mean()
- <sup>4</sup> Print the average rainfall at each location. print(groupAvg['Rainfall'])

CSci 127 (Hunter) [Lecture 6](#page-0-0) 3 March 2020 29 / 39

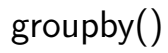

Sometimes you have recurring values in a column and you want to examine the data for a particular value.

For example, to find the average rainfall at one location, e.g. Moree:

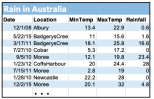

AustraliaRain.csv

KED KARD KED KED E YA GO

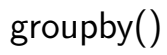

Sometimes you have recurring values in a column and you want to examine the data for a particular value.

### For example, to find the average rainfall at one location, e.g. Moree:

| Date                  | Location                |                      | <b>MinTerro MaxTerro Rainfall</b> |    |
|-----------------------|-------------------------|----------------------|-----------------------------------|----|
| 12/1/38 Albury        |                         | 18.4                 | 55.9                              |    |
|                       | 5/22/15 Redgery#Cree    | $\ddot{\phantom{0}}$ | 15.6                              |    |
|                       | 3/17/11 Badgery#Cree    | 18.1                 | 25.0                              |    |
| <b>2/27/10 Colver</b> |                         | 5.3                  | 17.7                              |    |
| <b>GN/10 Money</b>    |                         | 12.1                 | 10 8                              | 23 |
|                       | 1/23/12 Collid-letterar | $\infty$             | 24.4                              |    |
| 7/15/11 Moree         |                         | 28                   | 19                                |    |
|                       | 1/28/10 Newcastle       | 22.2                 | 28                                |    |
| 12/2/15 Moree         |                         | 20.1                 | $\overline{a}$                    |    |
|                       |                         |                      |                                   |    |

AustraliaRain.csv

<sup>1</sup> Import libraries. import pandas as pd Read in the CSV file. rain = pd.read csv('AustraliaRain.csv',skiprows=1) <sup>3</sup> Group the data by location get averages for group Moree.

```
MoreeAvg =
rain.groupby(['Location']).get group('Moree').mean()
```
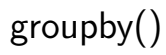

Sometimes you have recurring values in a column and you want to examine the data for a particular value.

### For example, to find the average rainfall at one location, e.g. Moree:

| Date                | Location                |                      | <b>MinTerro MaxTerro Rainfall</b> |    |
|---------------------|-------------------------|----------------------|-----------------------------------|----|
| 12/1/38 Albury      |                         | 18.4                 | 55.9                              |    |
|                     | 5/22/15 Redgery#Cree    | $\ddot{\phantom{0}}$ | 15.6                              |    |
|                     | 3/17/11 BadgerysOnes    | 18.1                 | 35.0                              |    |
| <b>ZOTISS Cohar</b> |                         | 5.3                  | 17.7                              |    |
| <b>GN/10 Money</b>  |                         | 12.1                 | 10 8                              | 21 |
|                     | 1/23/12 Collid-letterar | $\infty$             | 24.4                              |    |
| 7/15/11 Moree       |                         | 28                   | 19                                |    |
|                     | 1/28/10 Newcastle       | 22.2                 | 28                                |    |
| 12/2/15 Moree       |                         | 20.1                 | $\overline{a}$                    |    |
|                     |                         |                      |                                   |    |

AustraliaRain.csv

1 Import libraries. import pandas as pd Read in the CSV file. rain = pd.read csv('AustraliaRain.csv',skiprows=1) <sup>3</sup> Group the data by location get averages for group Moree. MoreeAvg =

rain.groupby(['Location']).get group('Moree').mean()

<sup>4</sup> Print the average rainfall. print(MoreeAvg['Rainfall'])

# Today's Topics

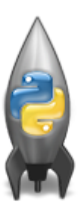

- **•** Recap: Logical Expressions & Circuits
- Design: Cropping Images
- Accessing Formatted Data
- CS Survey: Astrophysics and astropy

 $\equiv$ 

 $OQ$ 

- ← ロ ト → 何 ト → 三

# CS Survey: Prof. Cruz, Astrophysics

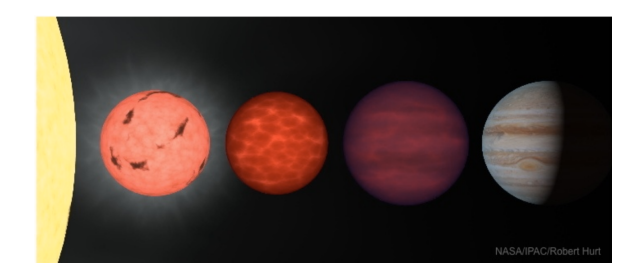

Hunter College - Department of Physics and Astronomy American History Museum - Department of Astrophysics http://www.hunter.cuny.edu/physics/faculty/cruz/kelle-cruz

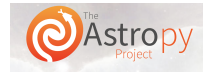

 $OQ$ 

4ロト 4母ト 4

# Design Challenge

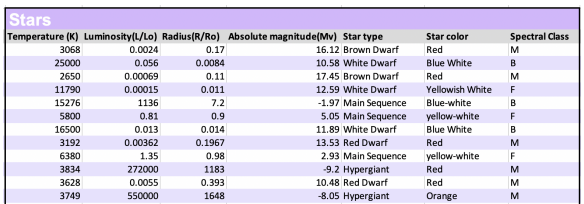

On your Lecture Slip, design an algorithm that:

- Prints the luminosity of the brightest star.
- Prints the temperature in Kelvin (K) of the coldest star.
- Prints the temperature in Fahrenheit of the coldest star. New: astropy.units will seamlessly convert!!!
- Prints the average radius of a Hypergiant

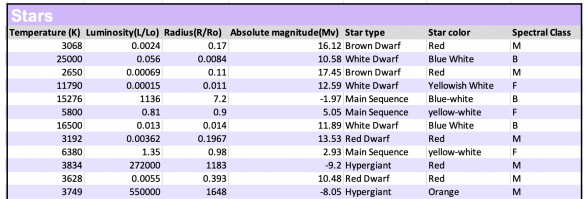

Libraries: pandas and astropy

K ロ > K @ > K ミ > K ミ > H ミ  $OQ$ CSci 127 (Hunter) **[Lecture 6](#page-0-0)** 2020 34/39

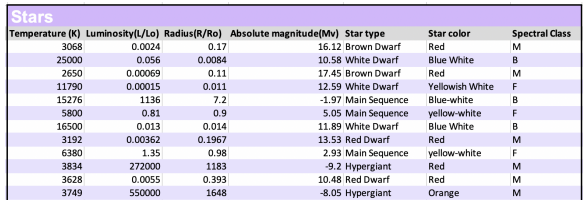

- Libraries: pandas and astropy
- Process:
	- ▶ Print max of 'Luminosity' column

 $OQ$ 

イロト イ押 トイラト イラト・ラー

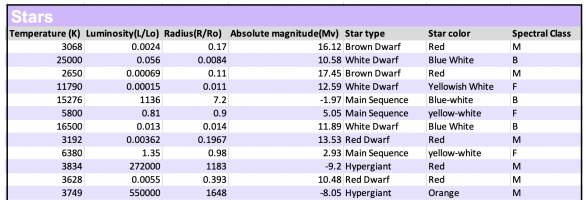

• Libraries: pandas and astropy

### Process:

- Print max of 'Luminosity' column
- ▶ Prints min of 'Temperature' column and store it in temp variable

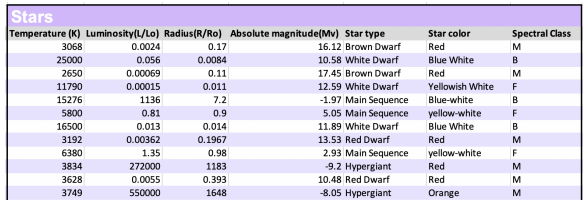

• Libraries: pandas and astropy

### Process:

- Print max of 'Luminosity' column
- ▶ Prints min of 'Temperature' column and store it in temp variable
- $\triangleright$  Use astropy to convert temp variable to Fahrenheit and print

 $\Omega$ 

 $\mathcal{A} \quad \square \quad \mathcal{B} \quad \mathcal{A} \quad \overline{\mathcal{B}} \quad \mathcal{B} \quad \mathcal{A} \quad \overline{\mathcal{B}} \quad \mathcal{B} \quad \mathcal{C} \quad \overline{\mathcal{B}} \quad \mathcal{B} \quad \mathcal{C} \quad \overline{\mathcal{B}} \quad \mathcal{B} \quad \overline{\mathcal{B}} \quad \mathcal{C} \quad \overline{\mathcal{B}} \quad \mathcal{C} \quad \overline{\mathcal{B}} \quad \mathcal{C} \quad \overline{\mathcal{B}} \quad \mathcal{C} \quad \overline{\mathcal{B}} \quad \mathcal{C$ 

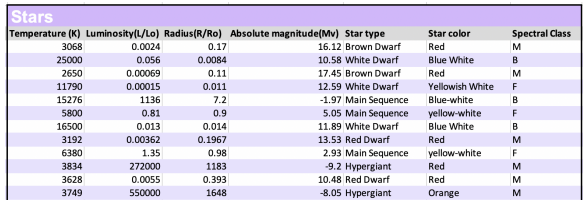

- Libraries: pandas and astropy
- Process:
	- Print max of 'Luminosity' column
	- ▶ Prints min of 'Temperature' column and store it in temp variable
	- $\triangleright$  Use astropy to convert temp variable to Fahrenheit and print
	- $\triangleright$  groupby 'Star Type' and take averages, then print max of 'Radius' column

イロト イ何 トイヨ トイヨ トーヨー つなべ

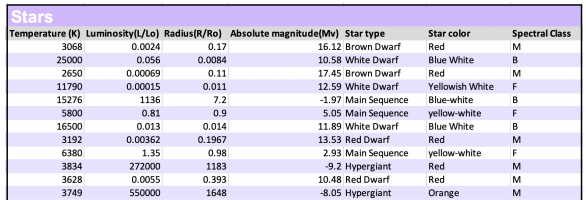

- Libraries: pandas and astropy
- Process:
	- Print max of 'Luminosity' column
	- ▶ Prints min of 'Temperature' column and store it in temp variable
	- $\triangleright$  Use astropy to convert temp variable to Fahrenheit and print
	- $\triangleright$  groupby 'Star Type' and take averages, then print max of 'Radius' column
	- $\triangleright$  OR groupby 'Star Type' and get group 'Hypergiant' to print average 'Radius'

CSci 127 (Hunter) [Lecture 6](#page-0-0) 3 March 2020 34 / 39

## Design Challenge - Code

• Libraries: pandas and astropy import pandas as pd import astropy.units as u stars = pd.read\_csv('Stars.csv')

KED KARD KED KED E YA GO

Design Challenge - Code

- Libraries: pandas and astropy import pandas as pd import astropy.units as u stars = pd.read\_csv('Stars.csv')
- Process:
	- ► Print max of 'Luminosity' column print(stars['Luminosity(L/Lo)'].max())

イロト イ何 トイヨ トイヨ トーヨー つなべ

Design Challenge - Code

- Libraries: pandas and astropy import pandas as pd import astropy.units as u stars =  $pd.read.csv('Stars.csv')$
- Process:
	- ► Print max of 'Luminosity' column print(stars['Luminosity(L/Lo)'].max())
	- $\triangleright$  Prints min of 'Temperature' column and store it in temp variable  $minTempK = stars['Temperature (K)'] .min()$ print(minTempK)

Design Challenge - Code

- Libraries: pandas and astropy import pandas as pd import astropy.units as u stars =  $pd.read.csv('Stars.csv')$
- Process:
	- Print max of 'Luminosity' column print(stars['Luminosity(L/Lo)'].max())
	- $\triangleright$  Prints min of 'Temperature' column and store it in temp variable  $minTempK = stars['Temperature (K)'] .min()$ print(minTempK)
	- $\triangleright$  Use astropy to convert temp variable to Fahrenheit and print  $KUnit = minTempK * u.K$  $print(KUnit.to(u.\text{imperial.deg.F},\text{equivalencies} = \setminus$ u.temperature()))

Design Challenge - Code

- Libraries: pandas and astropy import pandas as pd import astropy.units as u stars =  $pd.read.csv('Stars.csv')$
- Process:
	- ► Print max of 'Luminosity' column print(stars['Luminosity(L/Lo)'].max())
	- $\triangleright$  Prints min of 'Temperature' column and store it in temp variable  $minTempK = stars['Temperature (K)'] .min()$ print(minTempK)
	- $\triangleright$  Use astropy to convert temp variable to Fahrenheit and print  $KUnit = minTempK * u.K$ print(KUnit.to(u.imperial.deg F, equivalencies =  $\setminus$ u.temperature()))
	- $\triangleright$  groupby 'Star Type' and take averages, then print max of 'Radius' column

<span id="page-134-0"></span>Design Challenge - Code

- Libraries: pandas and astropy import pandas as pd import astropy.units as u stars =  $pd.read.csv('Stars.csv')$
- Process:
	- ► Print max of 'Luminosity' column print(stars['Luminosity(L/Lo)'].max())
	- $\triangleright$  Prints min of 'Temperature' column and store it in temp variable  $minTempK = stars['Temperature (K)'] .min()$ print(minTempK)
	- $\triangleright$  Use astropy to convert temp variable to Fahrenheit and print  $KUnit = minTempK * u.K$ print(KUnit.to(u.imperial.deg F, equivalencies =  $\setminus$ u.temperature()))
	- $\triangleright$  groupby 'Star Type' and take averages, then print max of 'Radius' column

```
print(stars.groupby(['Star type'])\
.mean()['Radius(R/Ro)'].max())
                                   KED KARD KED KED E YA GO
```
<span id="page-135-0"></span>Design Challenge - Code

- Libraries: pandas and astropy import pandas as pd import astropy.units as u stars =  $pd.read_csv('Stars.csv')$
- Process:
	- Print max of 'Luminosity' column print(stars['Luminosity(L/Lo)'].max())
	- ▶ Prints min of 'Temperature' column and store it in temp variable  $minTempK = stars['Temperature (K)'] .min()$ print(minTempK)
	- $\triangleright$  Use astropy to convert temp variable to Fahrenheit and print  $KUnit = minTempK * u.K$ print(KUnit.to(u.imperial.deg F, equivalencies =  $\langle$ u.temperature()))

<span id="page-136-0"></span>Design Challenge - Code

- Libraries: pandas and astropy import pandas as pd import astropy.units as u stars =  $pd.read_csv('Stars.csv')$
- Process:
	- Print max of 'Luminosity' column print(stars['Luminosity(L/Lo)'].max())
	- ▶ Prints min of 'Temperature' column and store it in temp variable  $minTempK = stars['Temperature (K)'] .min()$ print(minTempK)
	- $\triangleright$  Use astropy to convert temp variable to Fahrenheit and print  $KUnit = minTempK * u.K$ print(KUnit.to(u.imperial.deg F, equivalencies =  $\langle$ u.temperature()))
	- $\triangleright$  OR groupby 'Star Type' and get group 'Hypergiant' to print average 'Radius'

print(stars.groupby(['Star type'])\

.get group('Hypergiant').mean()['R[ad](#page-135-0)[iu](#page-137-0)[s\(](#page-134-0)[R](#page-135-0)[/R](#page-137-0)[o\)](#page-0-0)['\]](#page-151-0)[\)](#page-0-0)

<span id="page-137-0"></span>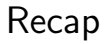

On lecture slip, write down a topic you wish we had spent more time (and why).

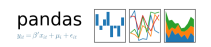

CSci 127 (Hunter) **[Lecture 6](#page-0-0)** 3 March 2020 37/39

 $\equiv$ 

 $OQ$ 

 $\left\{ \begin{array}{ccc} 1 & 0 & 0 \\ 0 & 1 & 0 \end{array} \right\}$  ,  $\left\{ \begin{array}{ccc} 0 & 0 & 0 \\ 0 & 0 & 0 \end{array} \right\}$  ,  $\left\{ \begin{array}{ccc} 0 & 0 & 0 \\ 0 & 0 & 0 \end{array} \right\}$ 

On lecture slip, write down a topic you wish we had spent more time (and why).

o Recap: Logical Expressions & Circuits

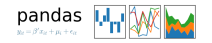

 $\equiv$ 

 $OQ$ 

イロト イ母ト イミト イミト

On lecture slip, write down a topic you wish we had spent more time (and why).

**• Recap: Logical Expressions & Circuits** 

- Accessing Formatted Data:
	- $\blacktriangleright$  Pandas library has elegant solutions for accessing & analyzing structured data.

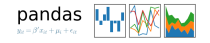

 $\equiv$ 

 $OQ$ 

On lecture slip, write down a topic you wish we had spent more time (and why).

Recap: Logical Expressions & Circuits

- Accessing Formatted Data:
	- $\blacktriangleright$  Pandas library has elegant solutions for accessing & analyzing structured data.
	- $\triangleright$  Can manipulate individual columns or rows ('Series').

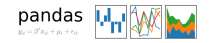

 $\equiv$ 

 $OQ$ 

On lecture slip, write down a topic you wish we had spent more time (and why).

Recap: Logical Expressions & Circuits

Accessing Formatted Data:

- $\blacktriangleright$  Pandas library has elegant solutions for accessing & analyzing structured data.
- $\triangleright$  Can manipulate individual columns or rows ('Series').
- $\blacktriangleright$  Has useful functions for the entire sheet ('DataFrame') such as plotting.

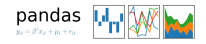

 $OQ$ 

On lecture slip, write down a topic you wish we had spent more time (and why).

Recap: Logical Expressions & Circuits

Accessing Formatted Data:

- $\blacktriangleright$  Pandas library has elegant solutions for accessing & analyzing structured data.
- $\triangleright$  Can manipulate individual columns or rows ('Series').
- $\blacktriangleright$  Has useful functions for the entire sheet ('DataFrame') such as plotting.
- o Pass your lecture slips to the aisles for the UTAs to collect.

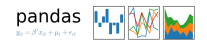

 $OQ$ 

# Practice Quiz & Final Questions

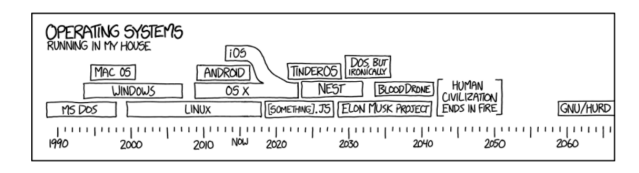

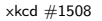

• Since you must pass the final exam to pass the course, we end every lecture with final exam review.

 $OQ$ 

( □ ) ( / <sup>□</sup> )

 $-4$ 

 $\mathcal{A}$
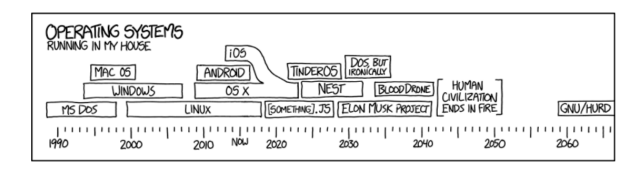

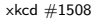

- Since you must pass the final exam to pass the course, we end every lecture with final exam review.
- Pull out something to write on (not to be turned in).

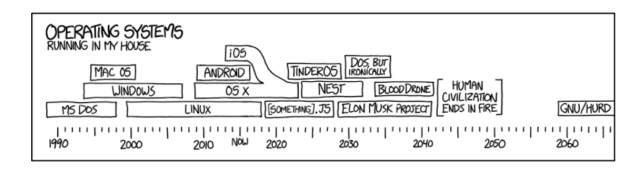

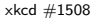

- Since you must pass the final exam to pass the course, we end every lecture with final exam review.
- Pull out something to write on (not to be turned in).
- Lightning rounds:

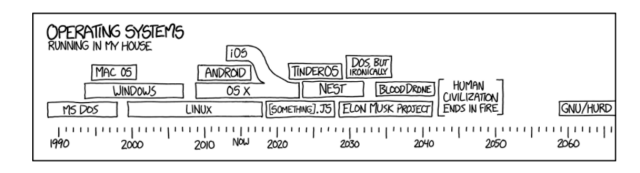

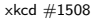

- Since you must pass the final exam to pass the course, we end every lecture with final exam review.
- Pull out something to write on (not to be turned in).
- Lightning rounds:
	- $\triangleright$  write as much you can for 60 seconds;

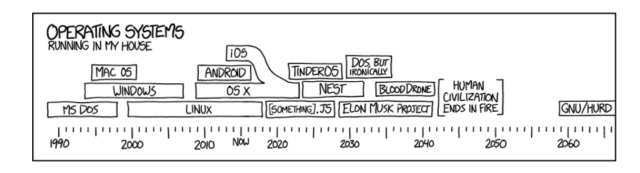

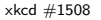

- Since you must pass the final exam to pass the course, we end every lecture with final exam review.
- Pull out something to write on (not to be turned in).
- Lightning rounds:
	- $\triangleright$  write as much you can for 60 seconds;
	- $\blacktriangleright$  followed by answer; and

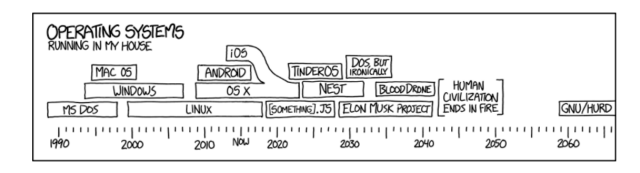

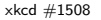

- Since you must pass the final exam to pass the course, we end every lecture with final exam review.
- Pull out something to write on (not to be turned in).
- Lightning rounds:
	- $\triangleright$  write as much you can for 60 seconds;
	- $\blacktriangleright$  followed by answer; and
	- $\rightharpoonup$  repeat.

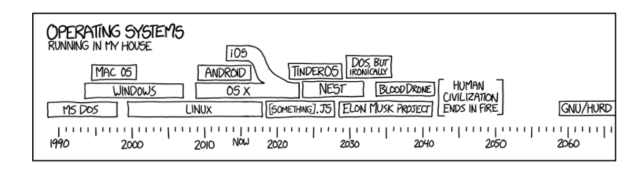

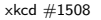

- Since you must pass the final exam to pass the course, we end every lecture with final exam review.
- Pull out something to write on (not to be turned in).
- Lightning rounds:
	- $\triangleright$  write as much you can for 60 seconds;
	- $\blacktriangleright$  followed by answer; and
	- $\rightharpoonup$  repeat.
- Past exams are on the webpage (under Final Exam Information).

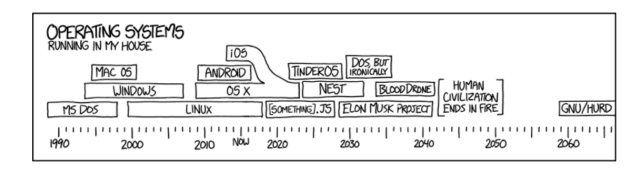

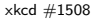

- Since you must pass the final exam to pass the course, we end every lecture with final exam review.
- Pull out something to write on (not to be turned in).
- Lightning rounds:
	- $\triangleright$  write as much you can for 60 seconds;
	- $\blacktriangleright$  followed by answer; and
	- $\rightharpoonup$  repeat.
- Past exams are on the webpage (under Final Exam Information).
- Theme: Unix commands!

CSci 127 (Hunter) [Lecture 6](#page-0-0) 3 March 2020 38 / 39

 $OQ$ ( □ )- ( <sub>□</sub> )- (

#### Writing Boards

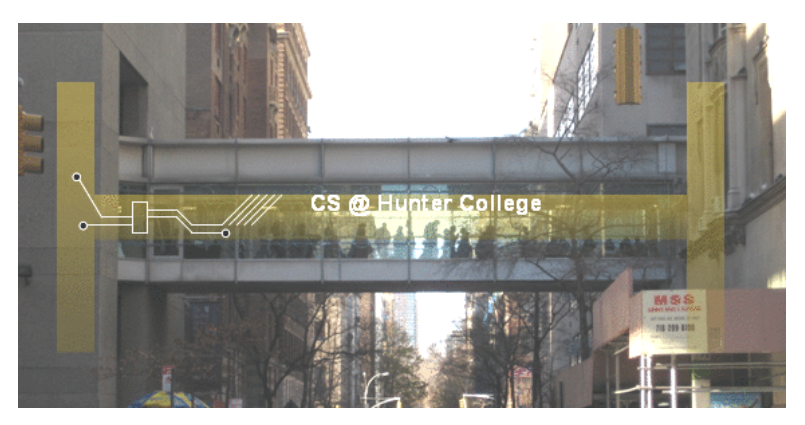

o Return writing boards as you leave...

イロト イ部 トイミトイ  $\equiv$  $OQ$  $\equiv$ CSci 127 (Hunter) [Lecture 6](#page-0-0) 3 March 2020 39 / 39